## PWS – Système d'Alarme Piétons

Le PWS (système d'alarme piétons) ou Boite à Sourires (© Steef) permet de générer des séquences sonores de courte durée qui seront restituées par un haut-parleur. Le niveau sonore doit être d'un niveau suffisant mais non agressif pour le piéton.

Ces séquences sont préenregistrées et déclenchées par une télécommande .Une interface WEB permet de configurer le PWS.

L'accès à la configuration se fait par un ordinateur ou smartphone en se connectant au réseau Wifi « PWS » avec le mot de passe « 12345678 » par défaut. Le nom du point d'accès et son mot de passe sont modifiables par configuration.

Caractéristiques principales :

- Interface de configuration Wifi
- Puissance 2,5W
- Alimentation 12V à 18V (30 à 70mA en veille suivant configuration)
- 20 séquences sonores différentes, dans les limites de 1,4 MOctets
- 1 ou plusieurs télécommandes dans la limite de 20 boutons au total.

#### **Toute installation est faite à vos propres risques. Je ne pourrai en aucun cas être tenu responsable de l'utilisation ou de toute dégradation causée par ce montage.**

Le site WEB du PWS :<https://pws.f6fbb.org/>

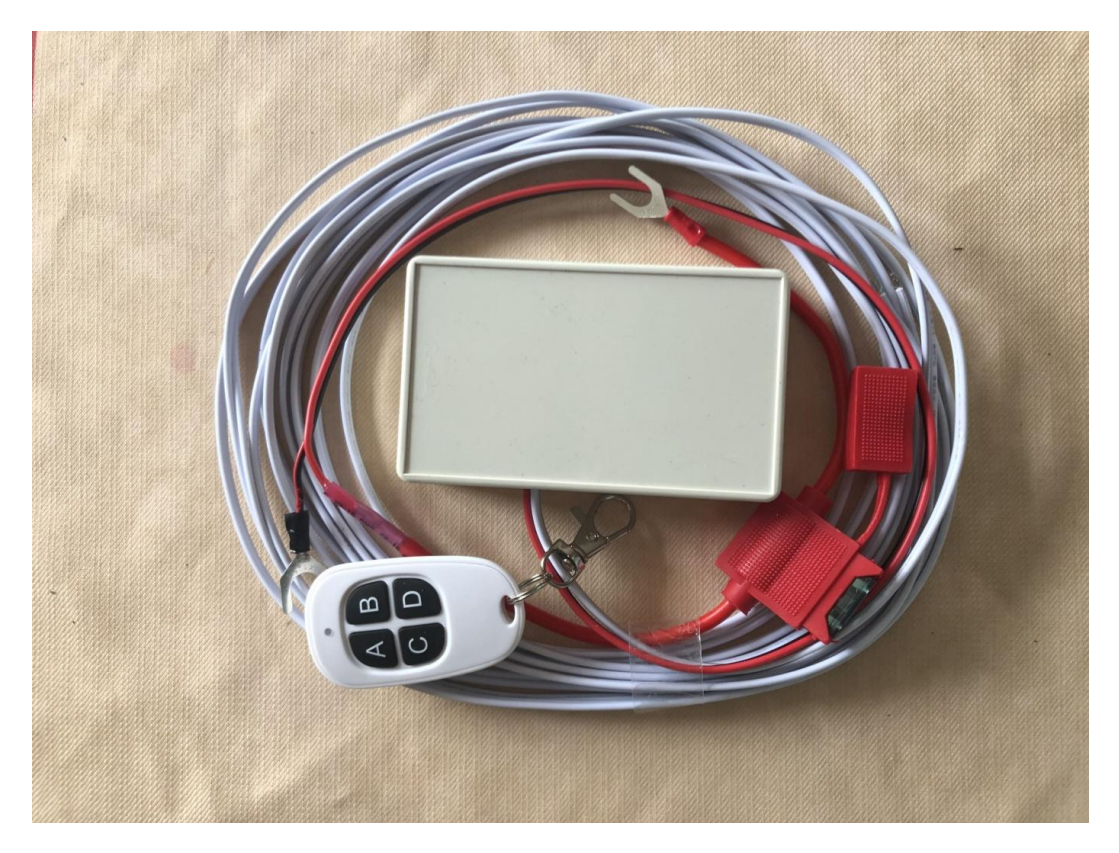

#### Sommaire

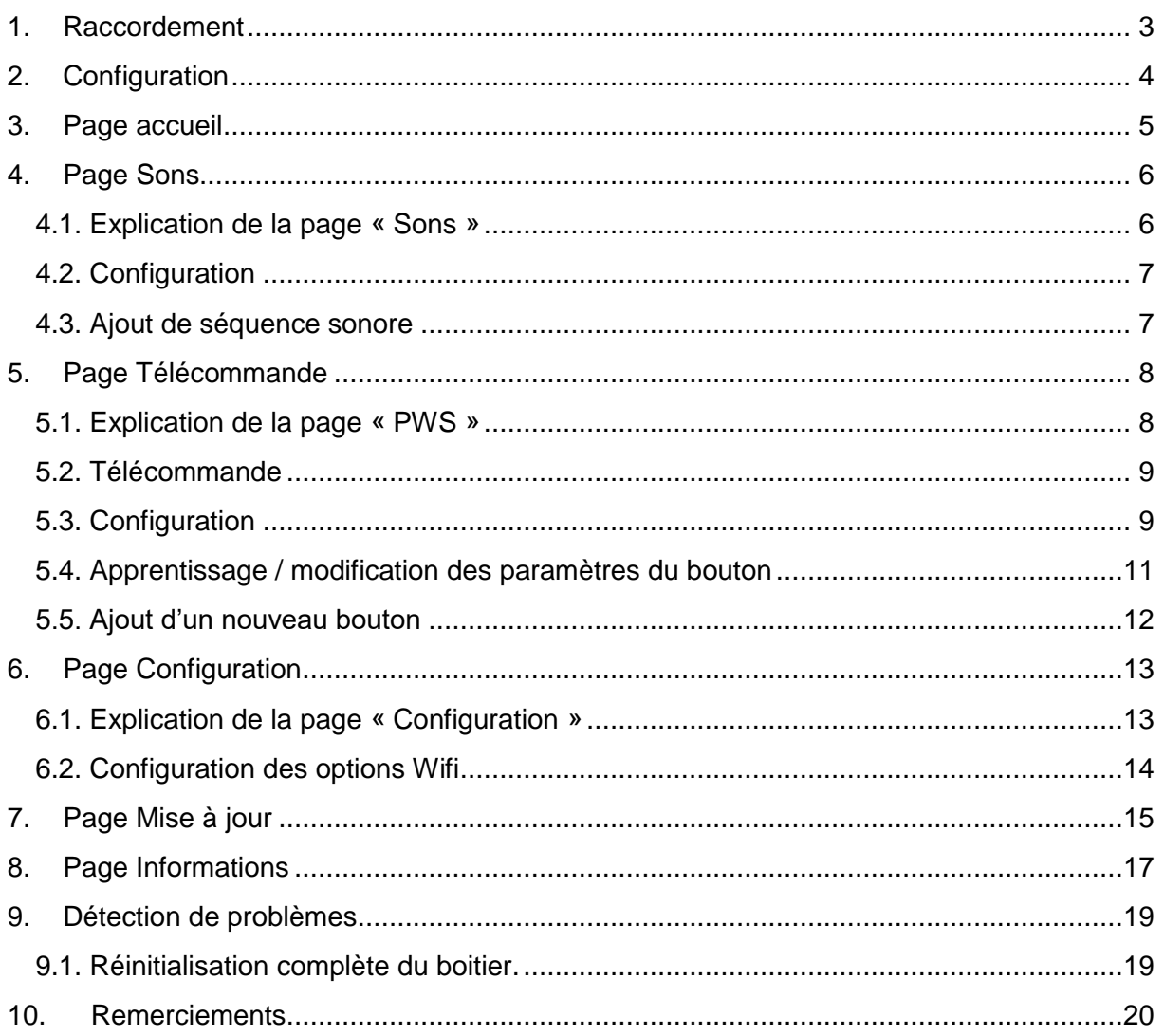

### <span id="page-2-0"></span>**1. Raccordement**

Le PWS-1 a quatre fils à connecter :

- Le fil noir se connecte sur une masse du véhicule.
- Le fil rouge sur le +12V ou +16V, si possible non permanent.
- Les fils gris clair se connectent sur le haut-parleur. Optionnellement, dans le cas de connexion sur le haut-parleur d'origine Tesla, le connecteur peut-être fourni, sinon la connexion aux bornes du haut-parleur dépend de celui-ci.

Le PWS-2 dispose de deux fils supplémentaires :

 Les fils noirs se raccordent au câble qui était connecté au haut-parleur d'origine. Optionnellement, dans le cas de haut-parleur d'origine Tesla, le connecteur peut être fourni, permettant une connexion au câble d'origine. Dans ce cas, les sons boombox et déplacement ne sont pas affectés, et le fonctionnement reste identique à l'origine.

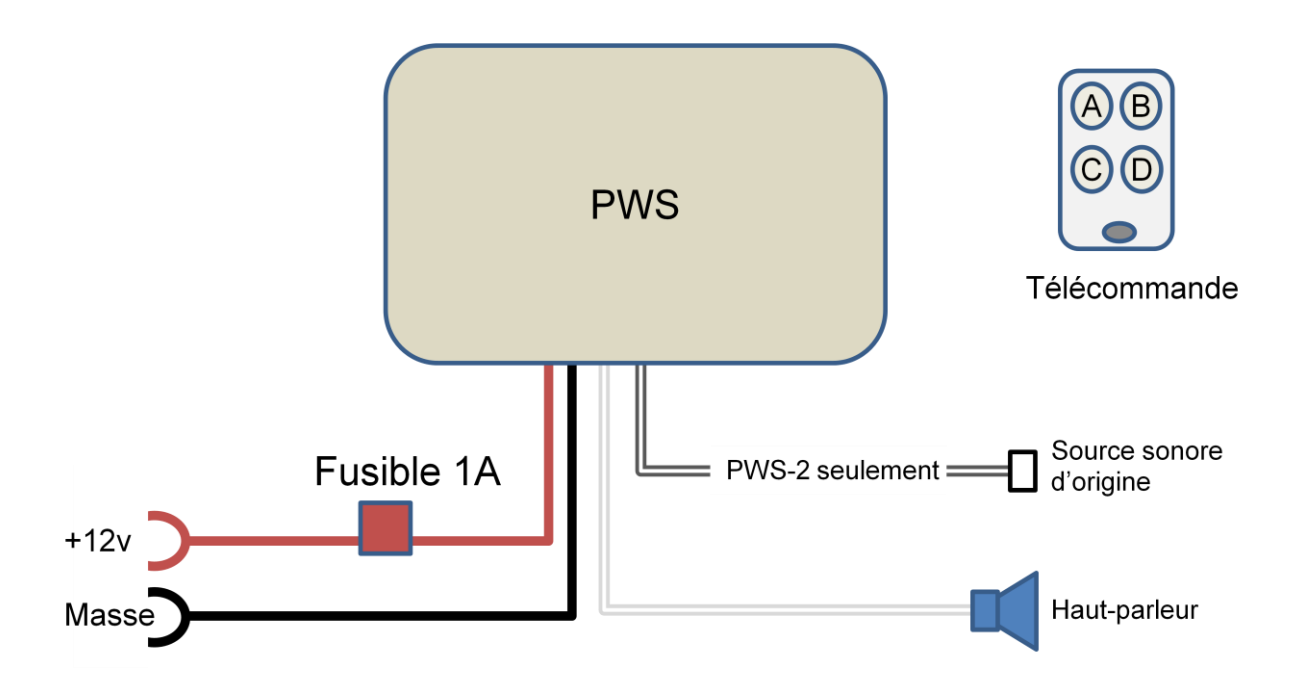

Une télécommande permet d'activer les différentes actions (sons ou commandes).

### <span id="page-3-0"></span>**2. Configuration**

Le PWS est configuré par des pages WEB accessibles par Wifi. A la mise sous tension, quelques secondes sont nécessaires pour que le Wifi du PWS soit activé.

Depuis votre ordinateur personnel ou votre smartphone, cherchez le réseau Wifi « PWS » et connectez-le.

Après la connexion au Wifi « PWS », entrez le mot de passe si nécessaire (« 12345678 » par défaut), une fenêtre d'accueil s'affiche au bout de quelques secondes. Cette fenêtre va permettre d'accéder par un menu aux différentes pages de l'application.

Si vous êtes bien connecté au Wifi PWS mais la fenêtre ne s'affiche pas, vous pouvez la connecter à l'adresse [http://192.168.4.1](http://192.168.4.1/)

La navigation dans les différentes pages se fait par les flèches  $\left.\rule{0pt}{12pt}\right.^{k}$  et  $\left.\rule{0pt}{12pt}\right.^{k}$ 

Cette documentation correspond à la version 5.0 du logiciel PWS. Certaines images identiques à la version précédente n'ont pas été modifiées.

### <span id="page-4-0"></span>**3. Page accueil**

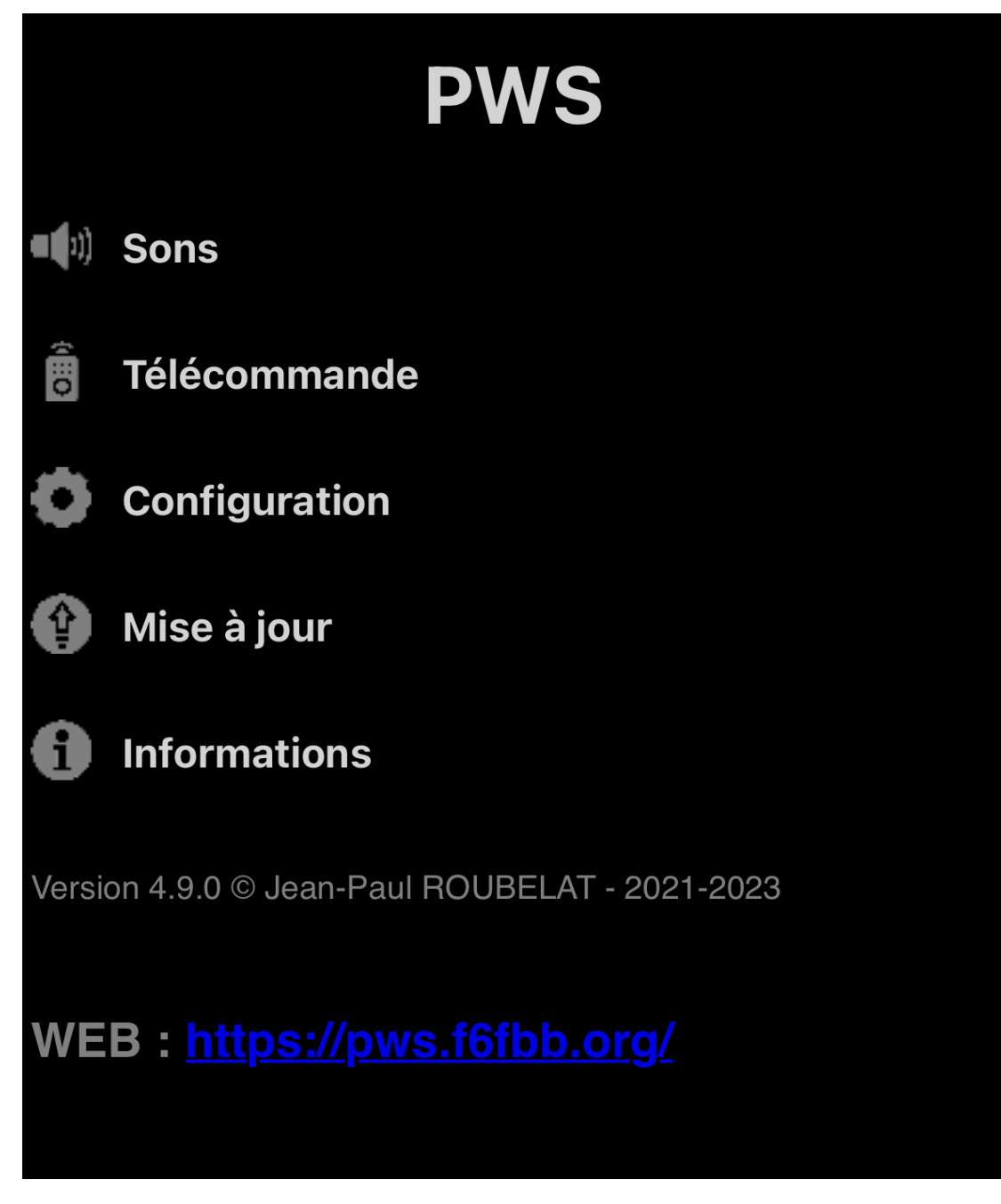

Cette page va permettre d'accéder aux différentes pages du PWS :

- Sons : ajout et suppression des sons, réglage du volume.
- Télécommande : ajout et suppression de télécommandes, affectation des sons aux boutons.
- Configuration du Wifi : modification du réseau, mot de passe et options Wifi.
- Mise à jour du logiciel PWS vers une version plus récente ou plus ancienne.
- Information sur le PWS : processeur, mémoire, etc.

Affichage de la version du logiciel et copyright.

### <span id="page-5-0"></span>**4. Page Sons**

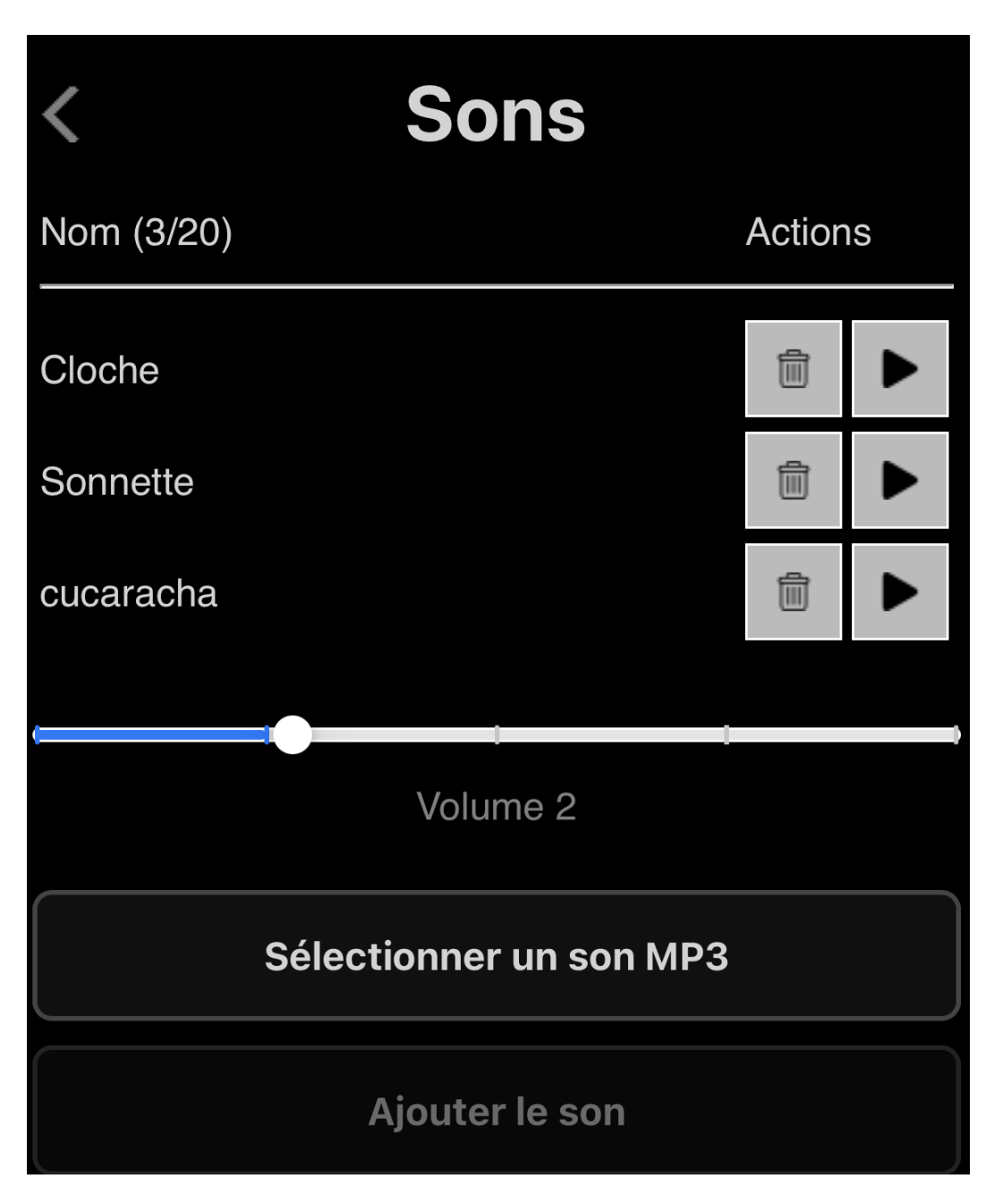

#### <span id="page-5-1"></span>**4.1. Explication de la page « Sons »**

Dans l'image ci-dessus, trois sons MP3 sur vingt sont enregistrés dans la mémoire flash :

- Le son 1 est « Cloche » (par défaut)
- Le son 2 est « Sonnette » (par défaut)
- Le son 3 est « cucaracha »

#### <span id="page-6-0"></span>**4.2. Configuration**

Les deux premiers sons « Cloche » et « Sonnette » sont des séquences incluses dans le logiciel. Ils ne peuvent pas être supprimés mais seulement invalidés.

Les actions sont les suivantes :

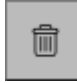

Suppression (ou invalidation/validation pour les deux premiers) de la séquence sonore.

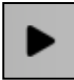

Joue la séquence sonore.

#### <span id="page-6-1"></span>**4.3. Ajout de séquence sonore**

Il est possible d'ajouter des séquences sonores MP3 (de courte durée) en utilisant le bouton « Sélectionner un son MP3 ». Il vous sera demandé de sélectionner le fichier MP3 à ajouter. Après sélection, le bouton contient le nom de la séquence et le bouton « Ajouter le son » devient actif.

Un appui sur le bouton « Ajouter le son » démarre le téléchargement du fichier qui sera enregistré dans la mémoire flash du PWS. Une barre de progression donne l'état du transfert. Un appui sur le bouton d'annulation interrompt le téléchargement et annule le transfert.

Un maximum de 20 sons peut être enregistré. L'espace flash disponible pour le stockage est de 1,4 mégaOctets.

### <span id="page-7-0"></span>**5. Page Télécommande**

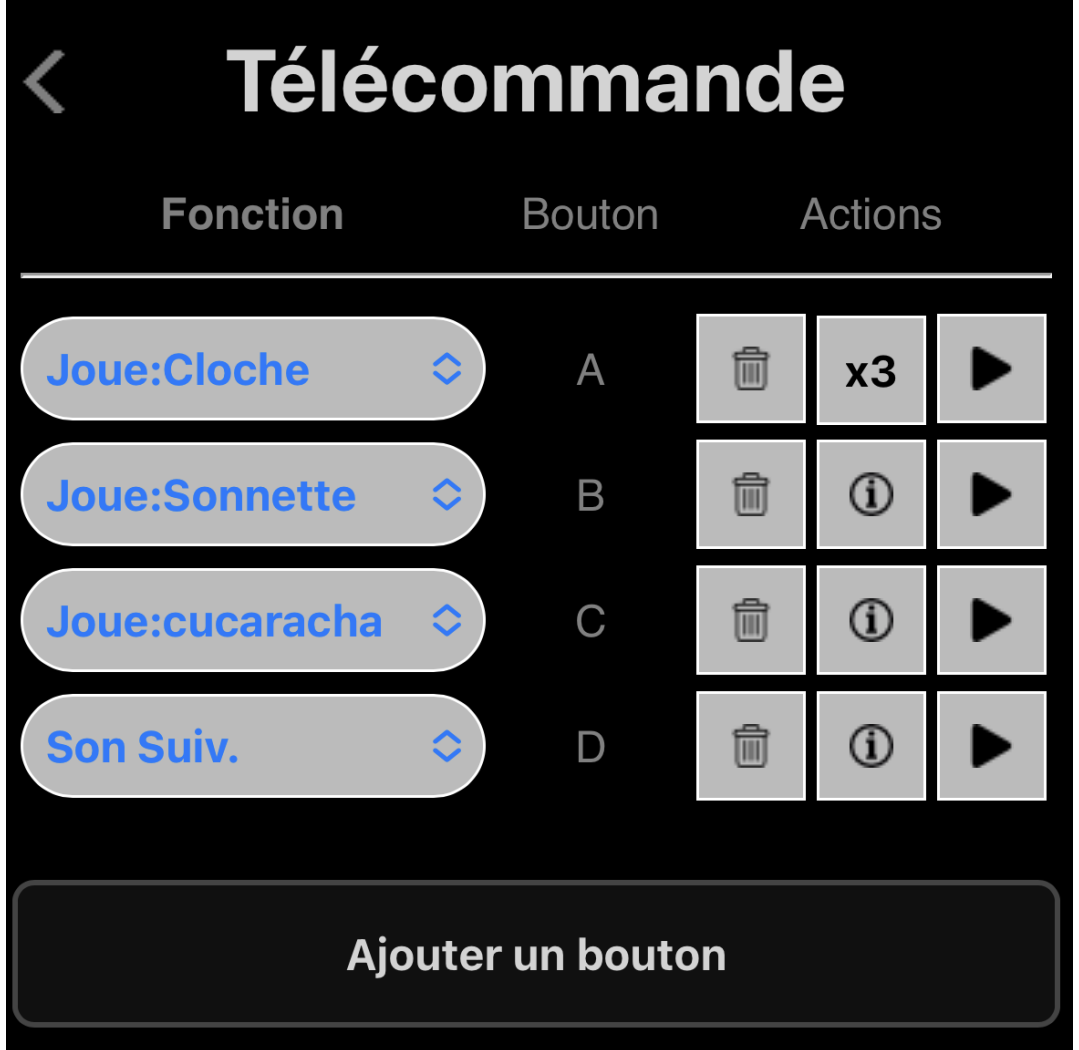

Cette page va permettre de configurer la ou les télécommandes et les actions des boutons.

Le retour au menu se fait par la flèche en haut à gauche.

#### <span id="page-7-1"></span>**5.1. Explication de la page « PWS »**

Dans l'image ci-dessus, les actions configurées sont les suivantes :

- Bouton A de la télécommande : joue le son « Cloche » trois fois en boucle
- Bouton B de la télécommande : joue le son « Sonnette »
- Bouton C de la télécommande : joue le son « cucaracha »
- Bouton D de la télécommande : augmente / diminue le niveau sonore

#### <span id="page-8-0"></span>**5.2. Télécommande**

Il est possible d'utiliser une ou plusieurs télécommandes 433MHz au protocole EV1527 (pas de code tournant), dans la limite de 20 boutons au total.

La télécommande fournie possède quatre boutons. Attention la plupart des télécommandes nécessitent une duplication pour fonctionner.

Si vous voulez plus de 4 boutons, la télécommande RM433 possède 8 boutons et fonctionne également avec le PWS et ne nécessite pas de duplication.

#### <span id="page-8-1"></span>**5.3. Configuration**

La télécommande fournie possède quatre boutons. Chaque bouton peut avoir une fonction définie par sa liste déroulante de la colonne Fonction.

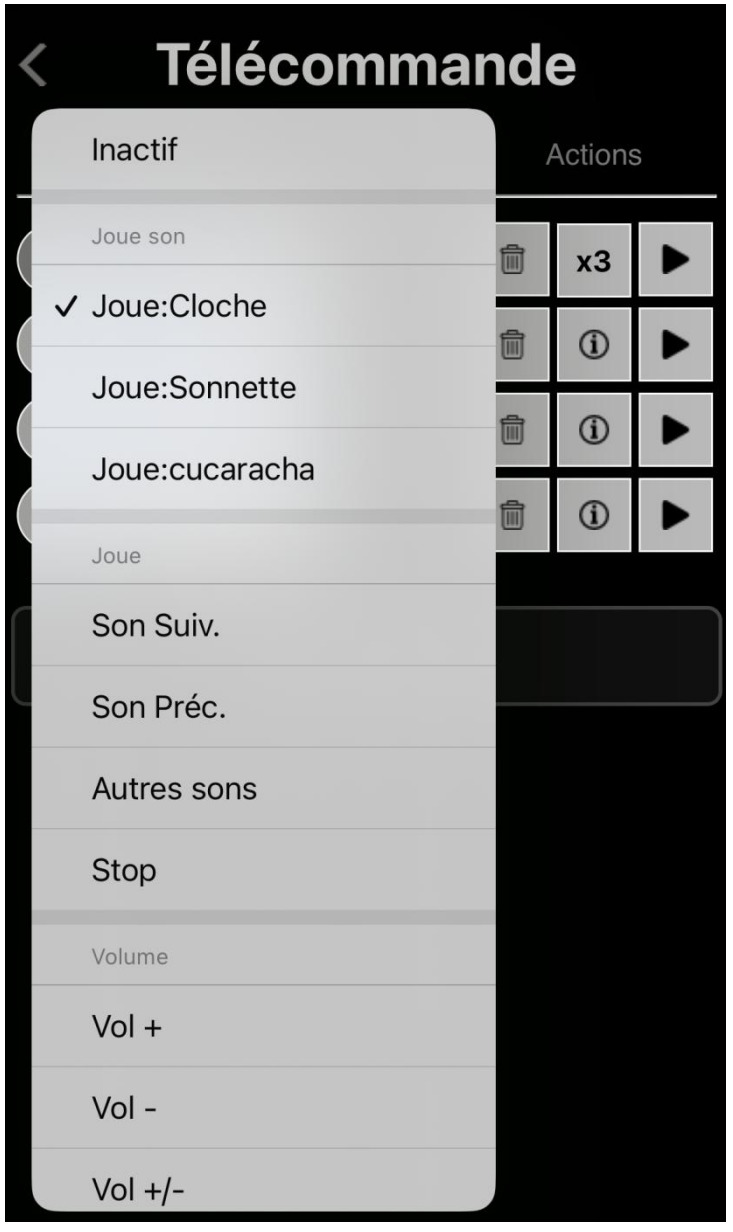

Pour chaque bouton les fonctions sont les suivantes :

- **Inactif** : le bouton est inactif, n'a aucune action.
- **Joue xxxx** : le bouton joue le son « xxxx » de la page sons.
- **Son Suiv.** : le bouton joue le son de la liste suivant le dernier son joué
- **Son Préc.** : le bouton joue le son de la liste précédant le dernier son joué
- **Autres Sons** : le bouton joue le son de la liste suivant le dernier son joué, non affecté à un bouton.
- **Stop** : le bouton arrête le son en cours de diffusion.
- **Vol +** : le bouton augmente le volume.
- **Vol -** : le bouton diminue le volume.
- **Vol +/-** : le bouton augmente le volume jusqu'au maximum, puis diminue jusqu'au minimum, etc.
- **Volume Max/Déf** : le bouton met le volume au maximum, puis remet le volume à la valeur configurée dans la page sons.

La fonction **boucle** est disponible dans la fenêtre d'apprentissage et configuration.

La deuxième colonne donne le nom du bouton de télécommande. Il peut être modifié dans la fenêtre apprentissage / configuration accessible par l'icone « L » ou « i ».

Dans les colonnes suivantes, les actions sont les suivantes :

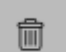

Suppression du bouton.

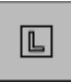

Apprentissage et configuration du bouton : Il n'y a pas eu d'apprentissage pour ce bouton. La fenètre d'apprentissage/configuration s'ouvre permettant de modifier le nom du bouton, le nombre de boucles et/ou lancer l'apprentissage du bouton.

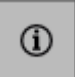

Identique à l'action ci-dessus, mais indique que l'apprentissage a déjà été fait pour ce bouton.

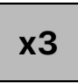

En cas de son en boucle, indique le nombre de boucles (3 fois dans ce cas).

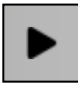

Simule l'appui sur le bouton de télécommande et effectue la fonction définie.

#### <span id="page-10-0"></span>**5.4. Apprentissage / modification des paramètres du bouton**

Lorsque cette fenêtre est active, vous pouvez apprendre, configurer et/ou renommer un bouton de télécommande qui a été affecté à l'action du menu.

Modifiez éventuellement le nom du bouton en entrant un texte dans le cadre « Nom du bouton ». Le nom est limité à 3 caractères.

Si l'action pour le bouton est de jouer un son, la ligne « Boucler le son » apparait et il sera alors possible de boucler jusqu'à 8 fois, ou indéfiniment (l'arrêt du son se fera en appuyant de nouveau sur le bouton).

Pour apprendre un bouton, laissez le bouton de télécommande appuyé jusqu'à entendre un signal sonore vous confirmant la reconnaissance du bouton. Cela prendra quelques secondes. Le code du bouton reconnu sera affiché après « Code du bouton ».

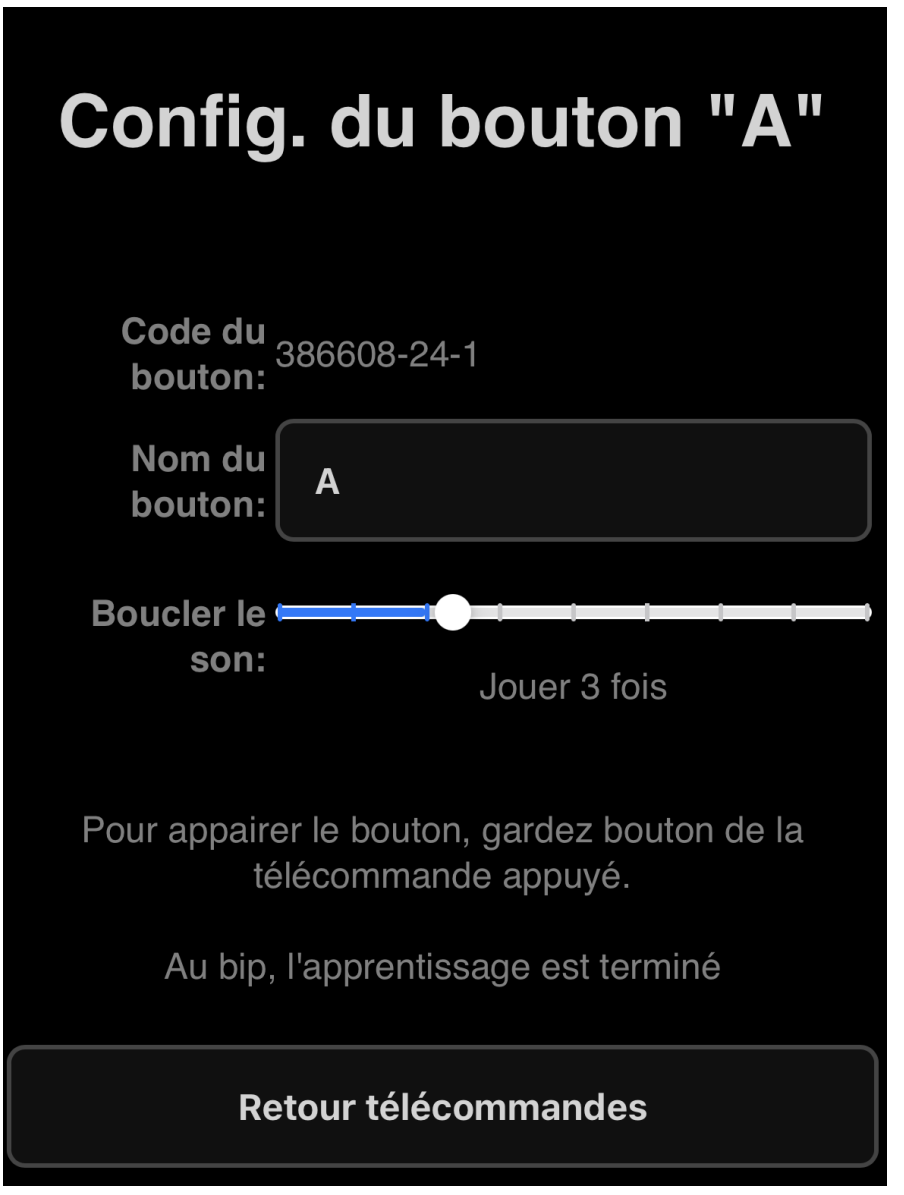

Le nombre de boutons est limité à 20, cumulés sur une ou plusieurs télécommandes.

#### <span id="page-11-0"></span>**5.5. Ajout d'un nouveau bouton**

Il est possible d'ajouter de nouveaux boutons si vous avez des boutons de télécommande non affectés, une télécommande possédant davantage de boutons ou une télécommande supplémentaire. « Ajouter un bouton » permet de créer une ligne vierge, il faudra spécifier la fonction et faire l'apprentissage et éventuellement renommer le nouveau bouton.

Le même bouton de télécommande ne peut pas être affecté à plusieurs lignes. Seule la première affectation fonctionnera.

### <span id="page-12-0"></span>**6. Page Configuration**

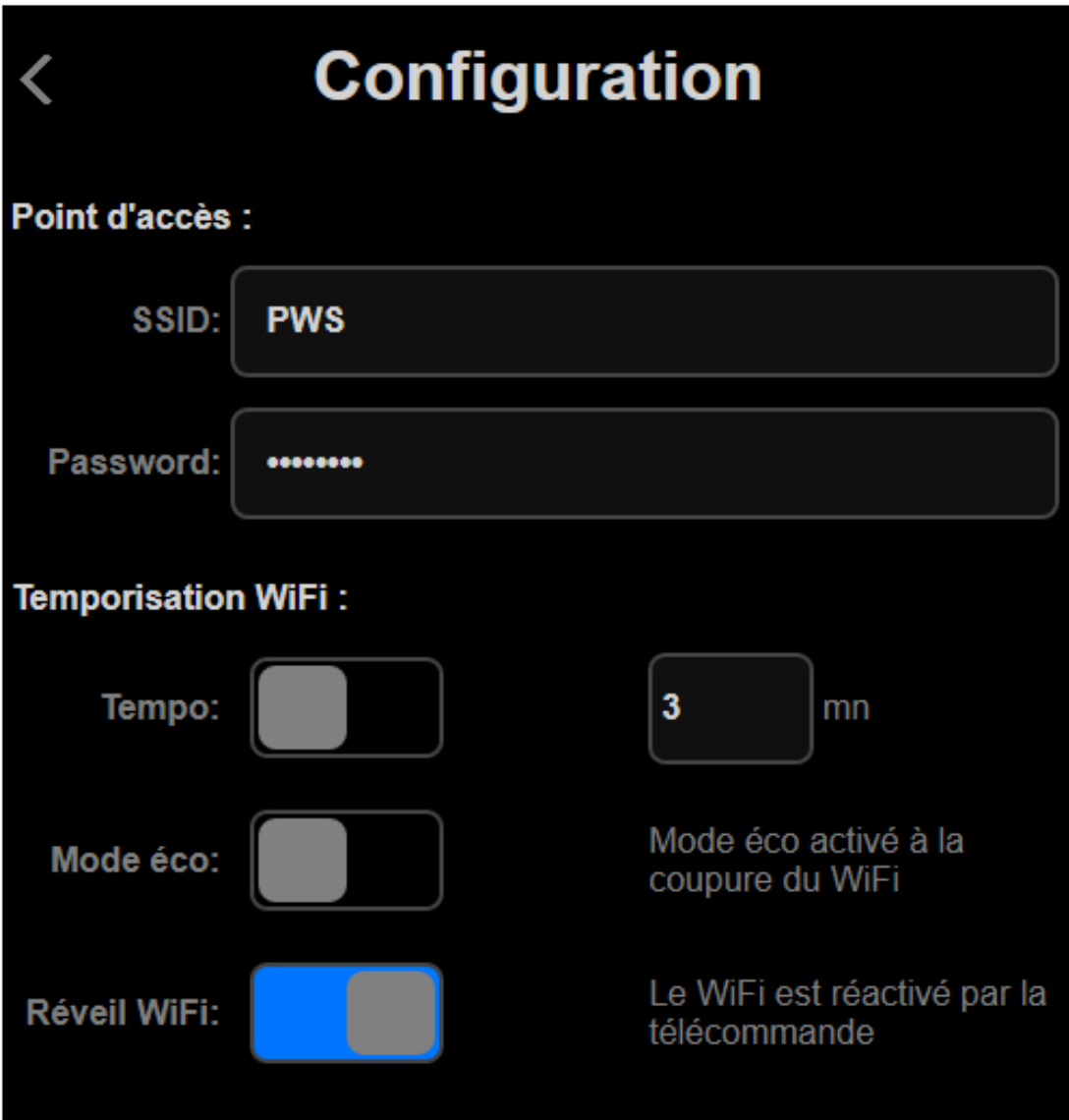

#### <span id="page-12-1"></span>**6.1. Explication de la page « Configuration »**

Dans l'image ci-dessus, la configuration est la suivante :

Nom du Wifi est PWS. Ce sera le nom (ou SSID) qui sera affiché lorsque vous recherchez les réseaux Wifi sur votre smartphone ou votre ordinateur personnel.

Le mot de passe (password) est caché. Le mot de passe par défaut est « 12345678 », il peut être remplacé par le mot de passe de votre choix, avec un minimum de 8 caractères.

Le Wifi est permanent, pas de mode économie, le réveil Wifi ne sera pas actif, car le Wifi est permanent.

#### <span id="page-13-0"></span>**6.2. Configuration des options Wifi**

- Le Wifi s'active à la mise sous tension du PWS. Si « Tempo » est actif, le Wifi s'arrêtera automatiquement au bout du temps en minutes.
- Le « Mode éco » permet de diminuer la vitesse d'horloge des CPU après la coupure du Wifi et donc diminuera la consommation de moitié en cas de non-utilisation. La vitesse est réactivée à l'appui d'une touche de télécommande pour la durée « tempo »
- Le « Réveil Wifi » sera automatiquement activé en mode « tempo » et permet de réactiver le Wifi lors de l'appui d'une touche de télécommande.

La sauvegarder de la configuration est automatique.

### <span id="page-14-0"></span>**7. Page Mise à jour**

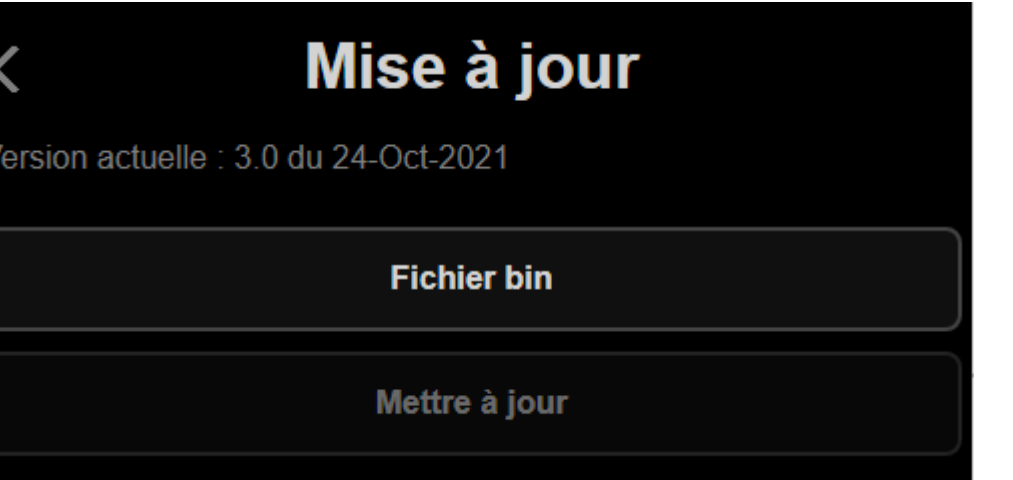

Cette page vous permet de mettre à jour le logiciel du PWS. Les mises à jour du logiciel peuvent être téléchargés depuis la page [https://www.f6fbb.org/pws#firmwares](https://www.f6fbb.org/pws%23firmwares)

Le fichier du logiciel est de la forme  $firmware$  n n.bin ou les lettres n correspondent à la version du logiciel.

Après avoir téléchargé le logiciel avec votre smartphone ou ordinateur personnel, appuyez sur la touche « Fichier bin », sélectionnez le fichier bin téléchargé.

Le texte du bouton « Fichier bin » est remplacé par le nom du fichier bin et le bouton « Mettre à jour » se valide.

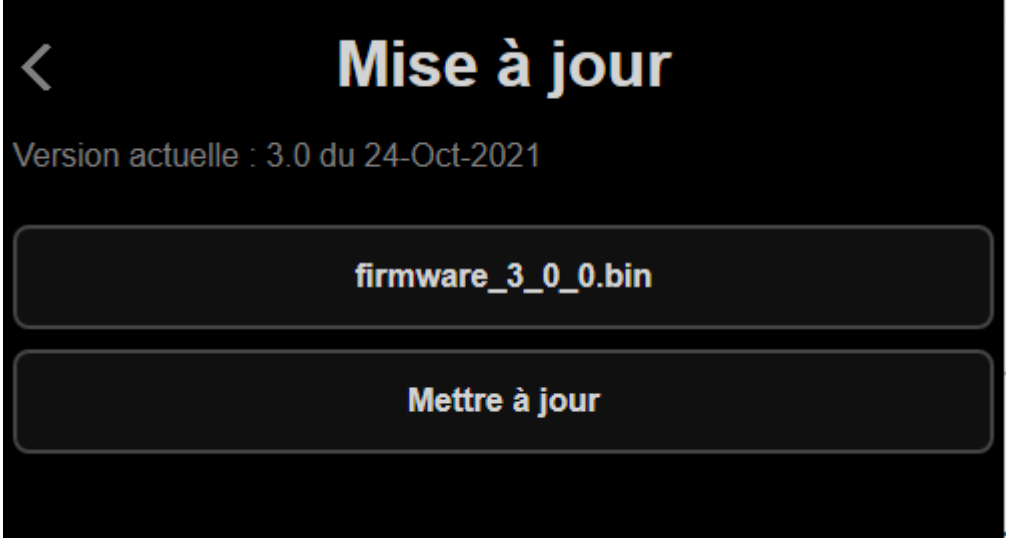

Appuyez sur le bouton « Mettre à jour ». La fenêtre d'envoi du fichier apparait.

Envoi du fichier "firmware\_3\_0\_0.bin"

585726 / 1278848

**Annuler le transfert** 

Une barre de progression vous donne l'avancement de l'envoi. Vous pouvez annuler le transfert.

A la fin du transfert, une fenêtre de confirmation vous donne son statut (réussi, échoué…) et le PWS va être redémarré avec le nouveau logiciel.

Mise à jour réussie

Redémarrage en cours...

### <span id="page-16-0"></span>**8. Page Informations**

# **Informations**

Version soft: 4.9.0 Date compilation: 10 Jun 2023

CPU type: ESP32-D0WDQ6 rev 1 Cores x Horloge: 2 core(s) 240 MHz Fonctionnement : 1 hour(s)

Flash disque: 1472 KB Flash utilisée : 48 KB (3%) RAM totale: 287 KB RAM utilisée : 192 KB (67%) Taille code: 757 KB (59%) Démarrages: 91 Reset info: RST\_SOFTWARE

#### Redémarrer

**Effacer la flash** 

#### Paramètres usine

Cette page vous donne les différentes informations techniques logicielles et matérielles de votre PWS.

3 boutons en bas de fenêtre vous permettent :

- « Redémarrer » : le PWS est redémarré, les paramètres sont conservés, aucune modification n'est faite au PWS.
- « Effacer la flash » : les sons contenus dans la mémoire flash sont effacés (excepté les deux premiers qui sont intégrés dans le logiciel). Le PWS redémarre et la configuration est conservée.
- « Paramètres usine » : tous les paramètres et sons sont effacés, le PWS redémarre en configuration minimale.

### <span id="page-18-0"></span>**9. Détection de problèmes**

Otez le couvercle du boitier.

En fonctionnement normal, la LED rouge doit être allumée et le LED bleue doit clignoter 3 fois régulièrement.

Si la LED rouge est éteinte, le PWS n'est pas alimenté. Vérifiez le fusible 1A et la connexion à la batterie. Si la connexion est correcte et le 12V est présent sur les fils rouge et noir, le boitier est en défaut.

Si le LED rouge est allumée, vérifiez le nombre de flashs de la LED bleue toutes les 2 secondes :

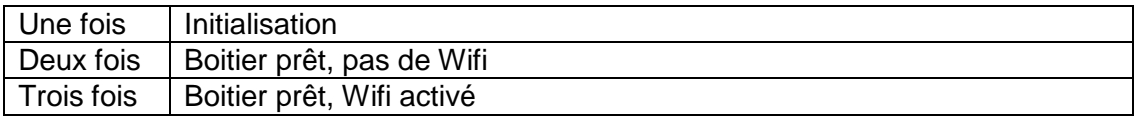

Si la séquence de clignotements est plus lente que deux secondes, le boitier est en mode « économie d'énergie ».

Si la LED bleue clignote deux fois, le boitier est probablement en « Mode Tempo » (cf [configuration\)](#page-8-1). Un appui sur un bouton de télécommande doit réactiver le Wifi et le clignotement doit passer à trois fois pendant la durée de « Tempo ».

#### <span id="page-18-1"></span>**9.1. Réinitialisation complète du boitier.**

En cas de problème majeur et si la LED rouge est allumée, il est possible de revenir aux paramètres usine en effectuant la manipulation suivante :

Couper l'alimentation, attendre 2 secondes, remettre l'alimentation, attendre 2 secondes, et ceci 6 fois de suite

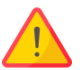

.

**Votre PWS reviendra aux paramètres usine, l'ensemble des sons (excepté les sons par défaut cloche et sonnette) et l'appairage de la télécommande seront perdus. Il sera nécessaire d'ajouter les boutons (cf [Ajout d'un nouveau bouton\)](#page-11-0), d'appairer la télécommande (cf [Apprentissage / modification des paramètres du](#page-10-0)  [bouton](#page-10-0) ) et de recharger les sons MP3 (cf [Ajout de séquence sonore\)](#page-6-1)**

### <span id="page-19-0"></span>**10. Remerciements**

L'idée de ce module est de Steef de Tesla3, sa chaîne youtube :

<https://www.youtube.com/channel/UCDL4NQ2vow9cNFUysgX5IIA>

N'hésitez pas à vous abonner, vous y trouverez plein d'informations et modifications pour votre véhicule Tesla ®.

Mon lien de parrainage est [https://ts.la/jeanpaul47317.](https://ts.la/jeanpaul47317) N'hésitez pas à l'utiliser lors de l'achat de votre nouveau véhicule.

Je remercie également toutes les personnes qui m'ont permis par leurs remarques et leurs tests de valider les différentes versions de logiciel.

La réalisation matérielle et logicielle est de ma conception. Le logiciel est écrit en C/C++ sous l'environnement « platformio / visual studio » et inclut plusieurs librairies tierces ESP32 :

- ESP Async WebServer
- ArduinoJson
- rc-switch
- LittleFS esp32

Vous pouvez me contacter par ma page WEB : [https://pws.f6fbb.org/](https://pws.f6fbb.org/#contact) , en cliquant sur le « contact email ».

Jean-Paul ROUBELAT.